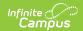

# **Ed-Fi State ID Tool (Arizona)**

Last Modified on 11/14/2024 12:49 pm CST

Prerequisites | State ID Tool Editor | Generate State IDs | Review ID Requests | Print ID Requests

Tool Search: State ID Tool

The State ID Tool allows users to search for and request new Ed-Fi IDs that are placed in the Student State ID field. The State ID Tool can also be used to print a list of ID requests.

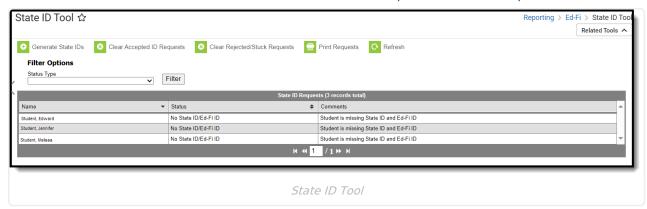

**Read** - Access the State ID tool, print requests, and refresh data.

Write - Generate state IDs, clear IDs, reject IDs, print requests and refresh data.

Add - N/A

Delete - N/A

For more information about Tool Rights and how they function, see the Tool Rights article.

# **Prerequisites**

The following must be done PRIOR to using this tool:

- Ed-Fi functionality must be enabled via the Enable Ed-Fi System Preference.
- In order to properly use Ed-Fi tools, proper values must be established within the Ed-Fi Configuration tool. This ensures Campus is communicating with Ed-Fi and successfully sending data to their servers.
- Ed-Fi IDs should be assigned to users via the Demographics tool.

#### **State ID Tool Editor**

| Field              | Description                                            |
|--------------------|--------------------------------------------------------|
| Generate State IDs | Allows the user to generate State IDs for individuals. |

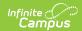

| Field                          | Description                                                                                                    |
|--------------------------------|----------------------------------------------------------------------------------------------------|
| Clear Accepted ID Requests     | Clears any requests from the State ID Requests Editor that have been accepted.                                                                                                    |
| Clear Rejected ID<br>Requests  | Clears any requests from the State ID Requests Editor that have been rejected.                                                                                                    |
| <b>Print Requests</b>          | Allows the user to print the requests displayed in the State ID Requests Editor.                                                                                                    |
| Refresh                        | Refreshes the results in the State ID Requests Editor.                                                                                                    |
| Filter Options:<br>Status Type | Allows the user to filter the State ID Requests Editor by Status Type.                                                                                                    |
| Name                           | Displays the name of the individual for which the requests was made.                                                                                                    |
| Status                         | Indicates the Status of the request. Options include the following:  No State ID / Ed-Fi ID  Match Found  ID Created and Assigned  Requires Resolution  Rejected  Create Request  Pending                                                                                                    |
| Comments                       | <ul> <li>Indicates any comments given to the request. Options include:</li> <li>Displays StateID: UniqueID when a match is found</li> <li>Displays the reason for rejection when the request has been rejected.</li> <li>A Review button displays when the request needs user review. The user can review information about the request by pressing this button. The user can assign an Ed-Fi ID from this location.</li> <li>Displays blank when the request is pending.</li> <li>Displays Student Missing State ID and Ed-Fi ID when a State ID or Ed-Fi ID does not exist for the individual.</li> </ul> |

#### **Generate State IDs**

The State ID Requests Editor displays students who do not have an Ed-Fi ID or Student State ID but do have an enrollment in the active year that is not excluded. A student may be excluded when they are marked as State Exclude on their Enrollment, associated with a Grade Level that is excluded, associated with a Calendar that is excluded, or associated with a School that is excluded. This list can be filtered by using the Status Type dropdown under Filter Options.

Click **Generate State IDs** to assign IDs. When done processing, the screen refreshes and those individuals who weren't assigned state IDs now have them. Their status is now ID Created and Assigned.

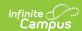

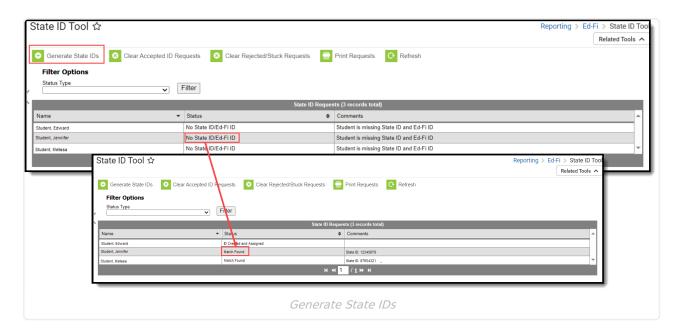

When students have a status of No Search Results after the Generate State IDs step, create Ed-Fi IDs using the **Create** button. Once created, click **Clear Rejected/Stuck Requests** to remove all No Search Results from the table.

### **Review ID Requests**

Requests with a status of **Requires Resolution** need to be reviewed before the Ed-Fi ID can be generated. A review occurs when the user has multiple potential matching identities or when their single potential matching identities is not similar enough to the search criteria. A single match needs a score of 95% or higher to be automatically used. Users can review potential matching identities or assign a new Ed-Fi ID.

The **Use This Person** button can be used to select the identity that receives the new ID.

When you cannot locate the person within the State ID Request Review results, assign the person a new Ed-Fi ID by selecting the **Assign New Ed-Fi ID** button. Once the request has been accepted, a message indicates that the new request was successfully been sent to the Arizona Department of Education.

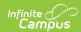

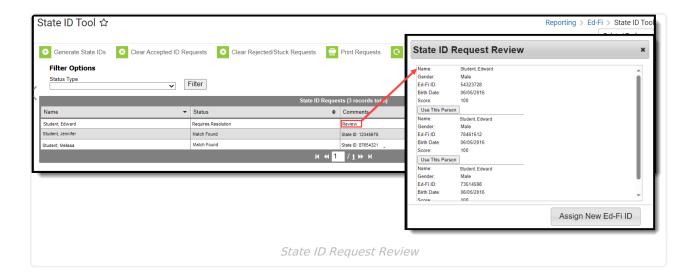

#### **Clear ID Requests**

**Clear Accepted ID Requests** allows users to clear all State ID requests that have been accepted and have a status of MID Created and Assigned or Match Found. The **Clear Rejected ID Requests** allows users to remove all State ID Requests that have been rejected.

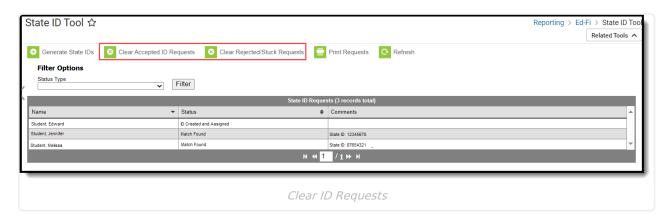

# **Print ID Requests**

Use **Print Requests** to print a list of requests that have been made.

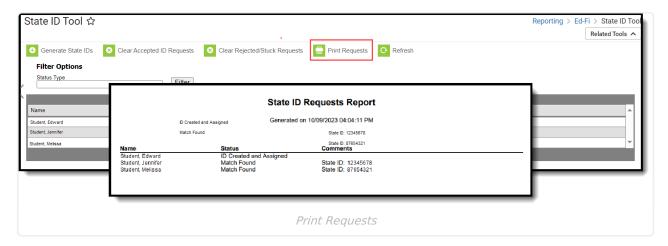

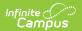